# **NAS – leichter als gedacht ? Eine praktische Vorführung in ArcGIS**

# **Erfahrungsbericht**

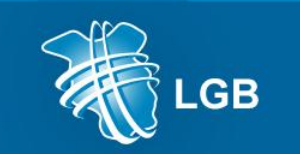

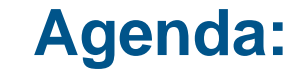

- **Schnittstellen für Bearbeitung mit ArcGIS**
- **Präsentation für:**
	- **ALKIS**
	- **ATKIS**
	- **AFIS**
- **Fazit**

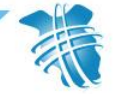

# **Schnittstellen für Bearbeitung mit ArcGIS**

#### Nutzung Schnittstellen in LGB:

- Data Interoprability for Desktop (Erweiterung aus Standardinstallation)
- NAS-Reader für ArcGIS für Desktop (kostenfreies Add-In von ESRI) Quelle: <http://support.esri.de/> Funktionsumfang:
	- Datenkonvertierung aus NAS in Geodatabase (\*.gdb, \*.mdb)
	- Visualisierung in ArcMap-Projekt
- FME professionelle, leistungsfähige Anwendung von safe software/con terra Quelle: <http://www.conterra.de/de/software/fme/index.shtm>
	- Über 300 Datenformate für Datenimport, -export
	- mehr als 200 Transformer/Werkzeuge für:
		- Komplexe Datenmanipulation, -veredlung, Geoprozessing, Transformationen

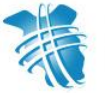

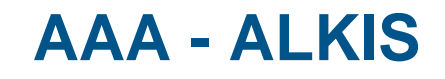

#### **Einsatz von NAS-Reader:**

- Vorteil: kostenfrei, einfache Installation als Add-In
	- für einfache Aufgabestellungen geeignet, einfache, intuitive Bedienung
- Nachteile: keine vollständige Umsetzung aller Objektarten und Relationen
	- nicht sehr performant

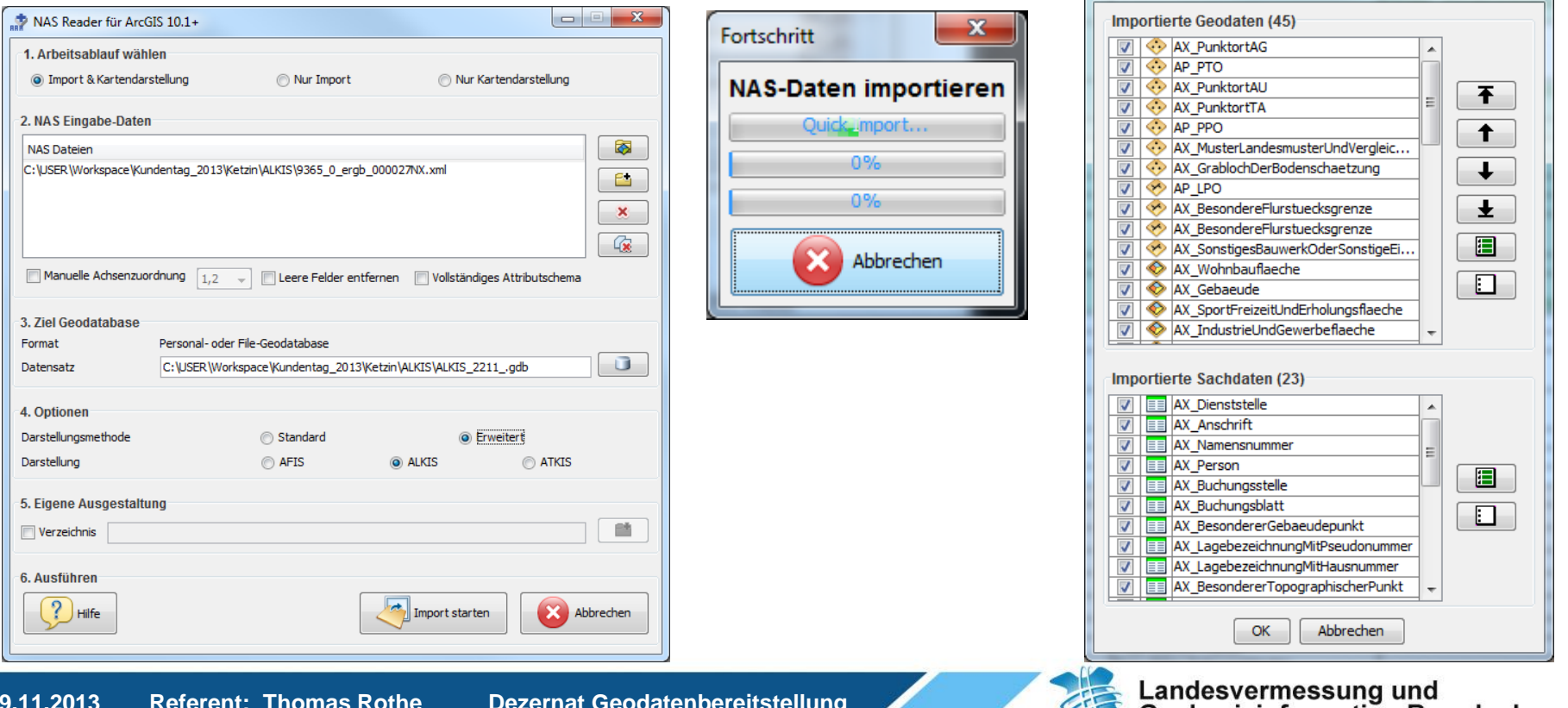

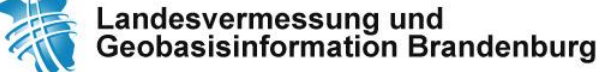

NAS-Daten darstellen

 $-x$ 

# **AAA – ALKIS (2)**

Retzin alkis.mxd - ArcMap

**Beispiel Liegenschaftskarte:** QQ40011234412-2110125545510102 NAS Reader Umsetzung der NAS-Daten Umgang mit raumbezogenen und nicht -Informationen, Präsentationsobjekte NAS über NAS-Reader Gemarkung Ket V gemarkungen - Ketzin **Beispiel für eine Relationskette: vom Flurstück zum Eigentümerinformationen:** AX\_Flurstueck.istGebucht.xlink\_href => AX\_Buchungstelle.gml\_identifier AX<sup>o</sup>Buchungstelle.istBestandteilVon.xlink\_href => AX\_Buchungsblatt. gml\_identifier AX\_Buchungsblatt. gml\_identifier => AX\_Namensnummer.istBestandteilVon.xlink\_href AX\_Namensnummer.benennt.xlink\_href => AX\_Person.gml\_identifier Beziehung Identifizieren Beispiel für Abfrage-1. Feld in diesem Layer wählen, auf dem die Beziehung basieren wird: Identifizieren aus: <a> AX Flurstueck Ergebnis:**Einrichtung** istGebucht\_xlink\_href □ AX\_Flurstueck einer Relation: 2. Tabelle oder Layer auswählen, die/der mit diesen Layer in Beziehung 白 12344500300145 gesetzt werden soll, oder vom Datenträger laden: E-AX\_Buchungsstelle\_geom ⊟ 1100 图 AX\_Buchungsstelle\_geom AX Buchungsblatt geom 3. Feld in der Beziehungstabelle oder dem Layer wählen, auf dem die □ 1234450001846 Beziehung basiert: AX\_Namensnummer\_geom

4. Einen Namen für die Beziehung wählen:

gml\_identifier

Buchungsstelle

Zeichnen ▼ ト (-) 5 | □ - A

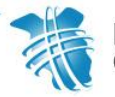

 $\oplus$  0001.00.00.00.00

⊟…AX\_Person\_geom

tadt Ketzin

### **AAA - ATKIS**

#### **Einsatz von FME-Technologie:**

#### Ebenenkonzept: - neue Dienstleistung der LGB - bundesweit abgestimmtes Verfahren, federführend beim BKG - performant, da einfache Datenstruktur (Shape) Nachteil: **Machteil: Australisten der Frage i Australister und Relationen** C:\USER\Workspace\Kundentag □ Bill C:\USER\Workspace\Kundentag 2 F V geb02 p - geografische Gebiete Readers Transformers Writers Inspection Tools Help • Bündelung in vordefinierte thematische Ebenen F X Start X Main (Siedlung, Verkehr, Vegetation, Gewässer, + 10619\_0\_ergb\_000008HB.xml [NAS] Bundesamt für Kartographie und Geodäsie / GeoDatenZentrum ATKIS\_2211 [SHAPE] ATKIS\_2211 [CSV] Gebiete, Relief, HatDirektUnten) Transformers - Projekt -**Disabled Transformers** ATKIS Basis-DLM (AAA) • Vereinfachung der originären Datenstrukturen **Bookmarks** Ableitung Produkt Basis-DLM Ebenen **User Parameters** - Aufgabe <sup>3</sup> Published Parameters Konvertierung NAS nach Shape (Basis-DLM Ebenen) • Direktattributierung an die Objektgeometrien entsprechend Produktdokumentation **Red** Private Parameters **The Workspace Resources**  $\mathbf{x}$ **Contract Translation Parameters (2)** Workspace Parameters • Anbindung nicht raumbezogener Informationen **C** Workspace Properties **User Parameters E** Name: Basis-DLM AAA: NAS zu Sha... 63 Catagory Datapkonyortian Eingabe NAS-Datei(en): 1\ATKIS\10619\_0\_ergb\_000008HB.xml.gz ... [14] an die relevanten Objekte mit Raumbezug insformer Galler Đ. Modellartfilter (leer: keine Filterung): Basis-DLM ▾▏▅▏ All (436) Ausgabe Verzeichnis: ice\Kundentag\_2013\Ketzin\ATKIS\ATKIS\_2211 [...] • einfache Übernahme in vorhandenen ArcMap-Categorized (24) Embedded Transformers Ausgabe Koordinatensystem: EPSG: 25833  $\bullet$   $\Box$ FME Store (1) ... Logfile: nas\_zu\_shape.log Projekte, da fast gleiche Attribute Basis-DLMRecent (10) Q Search Results CSV-Mappingdatei Attributes: maMapper\SchemaMapper\_attributes\_v30.csv ... CSV-Mappingdatei Feature Types: Mapper\SchemaMapper\_featuretypes\_v30.csv ... Filiche N veg02 f - Forstwirtschaftliche N 糍 (ii) √ veg02 f - Forstwirtschaftliche M Cancel OK Zeichnen \*  $\mathbb{R}$  (c) is  $\mathbb{R}$  +  $\mathbb{A}$  + - C Log Transformer Description

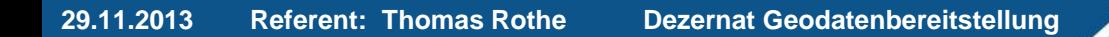

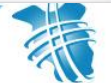

## **AAA - AFIS**

- **-** Data Interoprability for Desktop
	- Vorteil: - keine Installation erforderlich, Erweiterung aus Standardinstallation
	- Nachteile: sehr langsam , da in GML-Datenstruktur
		- nur sinnvoll bei kleinen Datensätzen

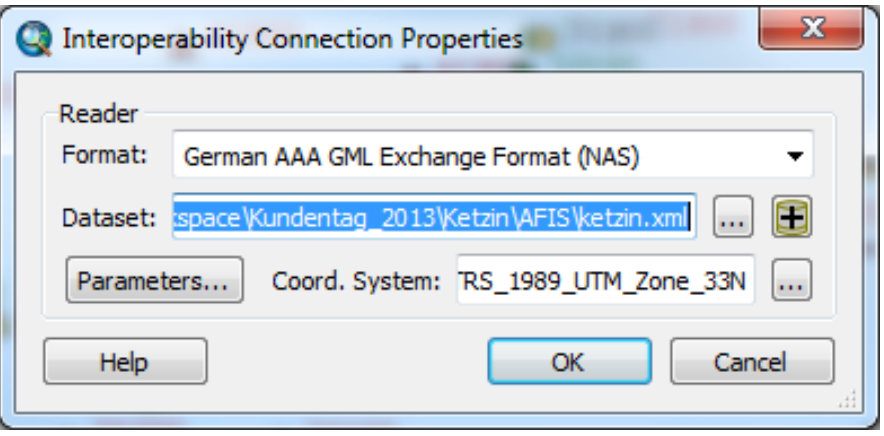

- Interoperability Connections E Add Interoperability Connection
	- □ 단 ketzin AFIS NAS.fdl
		- AX Bestandsdatenauszug
		- AX\_Hoehenfestpunkt NoGeometry
		- AX\_Lagefestpunkt NoGeometry
		- AX\_PunktortAU Point
		- AX\_Schwere NoGeometry
		- AX\_Schwerefestpunkt NoGeometry
		- AX Skizze NoGeometry

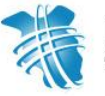

# **AAA – AFIS (2)**

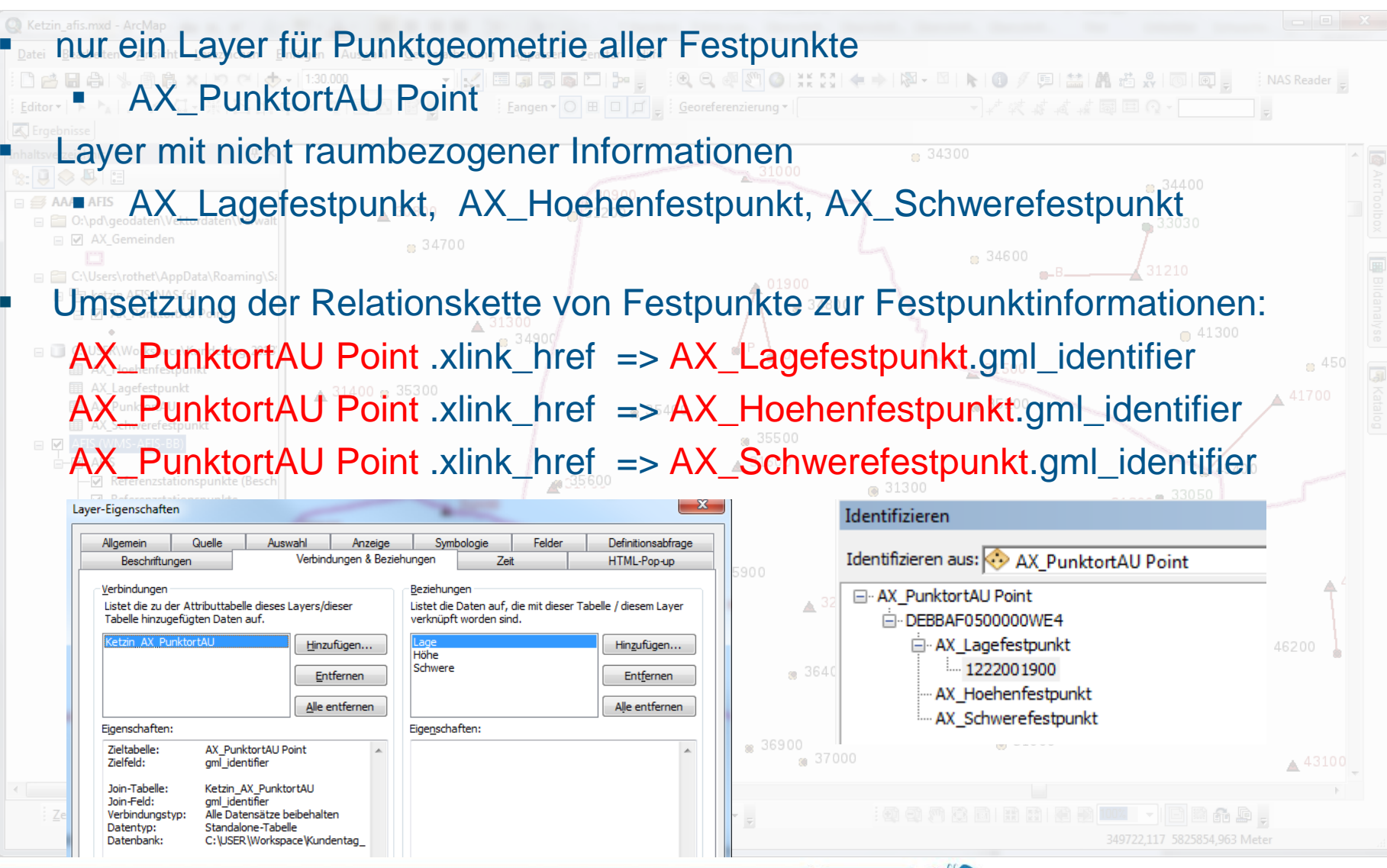

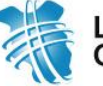

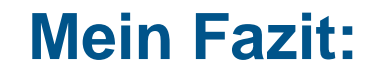

#### **Ist NAS leichter als Gedacht?**

- **ja, bei hohem Standard/Niveau der Schnittstelle zu NAS**
- **sicher nein, wenn man "von vorn" beginnen muss**
- o **Es tritt ein Problem auf: aufwendige Fehleranalyse**
	- **Probleme mit Schnittstellen? – Kontakt zum Dienstleister**
	- **Fehler in NAS-Daten? – Kontakt zum Kundenservice**
	- **inhaltliche Auseinandersetzung mit AAA**

**<http://www.adv-online.de/AAA-Modell/Dokumente-der-GeoInfoDok/>**

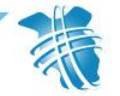

## **Vielen Dank für Ihr Interesse und Ihre**

### **Aufmerksamkeit**

GeoServiceCenter Dezernat Geodatenbereitstellung Geodatendienstleistung Thomas Rothe

Post: Heinrich-Mann-Allee 103 14473 Potsdam Tel.: +49 331 8844 329 Mail: Thomas.Rothe@Geobasis-BB.de

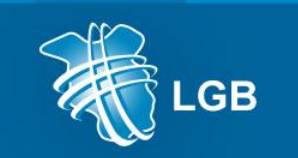